[Description](#page-0-0) [Remarks and examples](#page-0-1) [Also see](#page-4-0)

# <span id="page-0-3"></span><span id="page-0-0"></span>**Description**

This entry provides a quick reference for the size limits in Stata. Note that most of these limits are so high that you will never encounter them.

 $\sigma$  and  $\sigma$ 

## <span id="page-0-1"></span>**Remarks and examples**

Remarks are presented under the following headings:

[Maximum](#page-0-2) size limits [Determining](#page-4-1) which edition of Stata you are running

#### <span id="page-0-2"></span>**Maximum size limits**

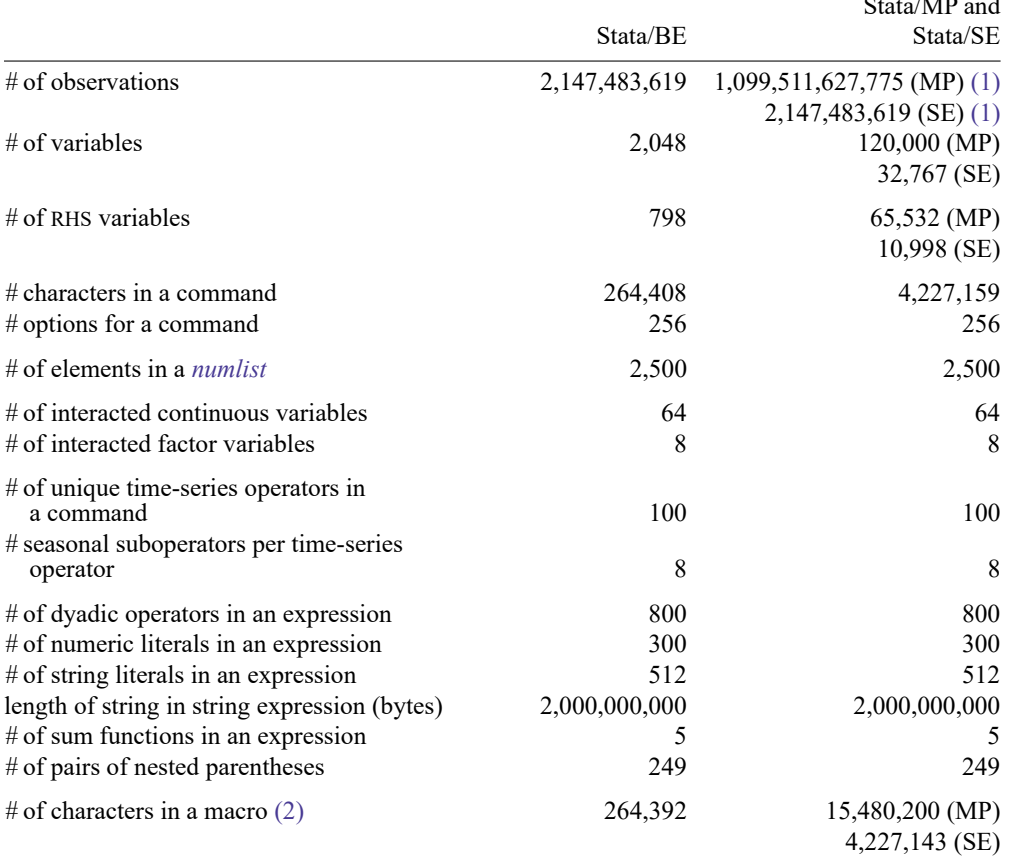

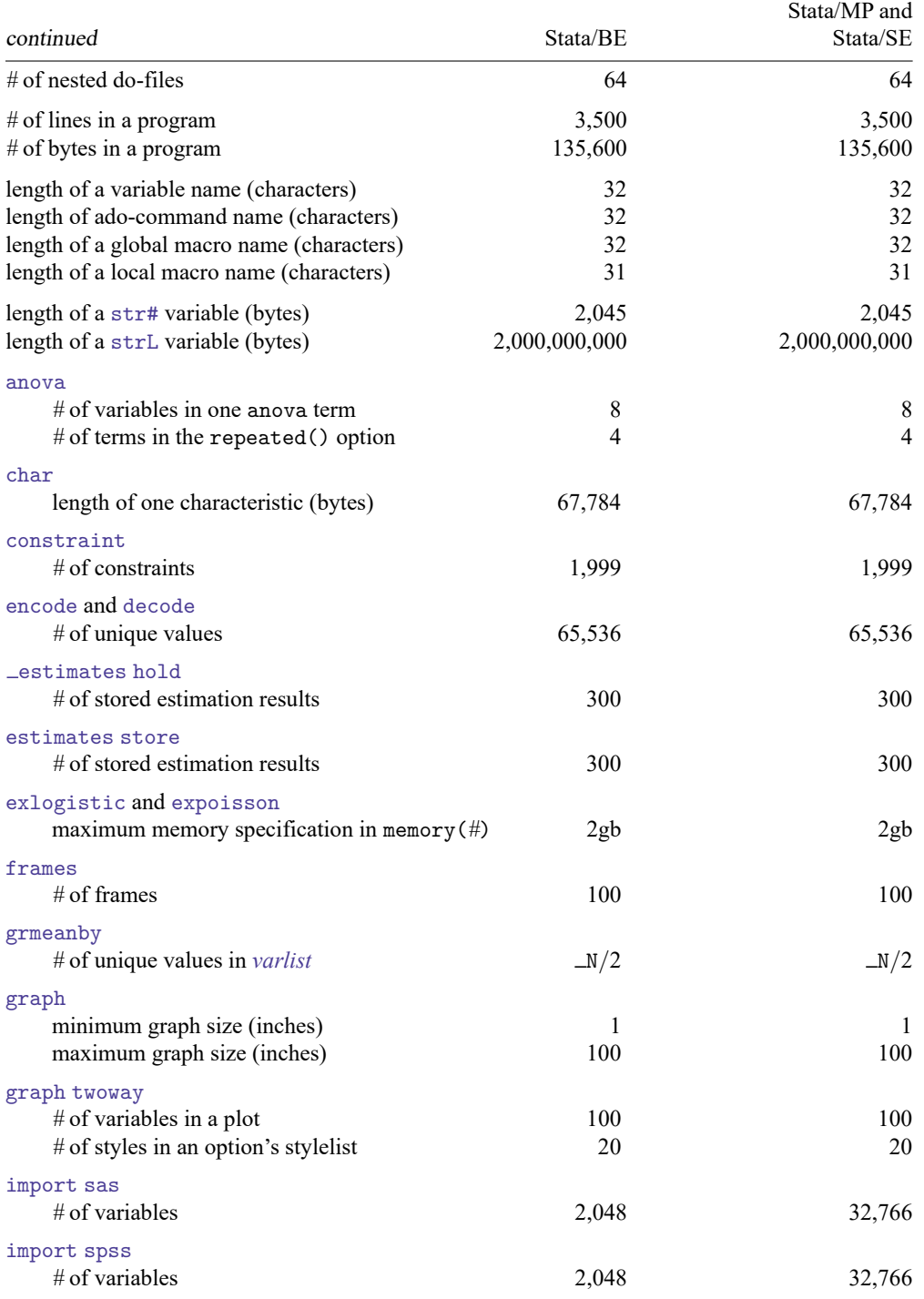

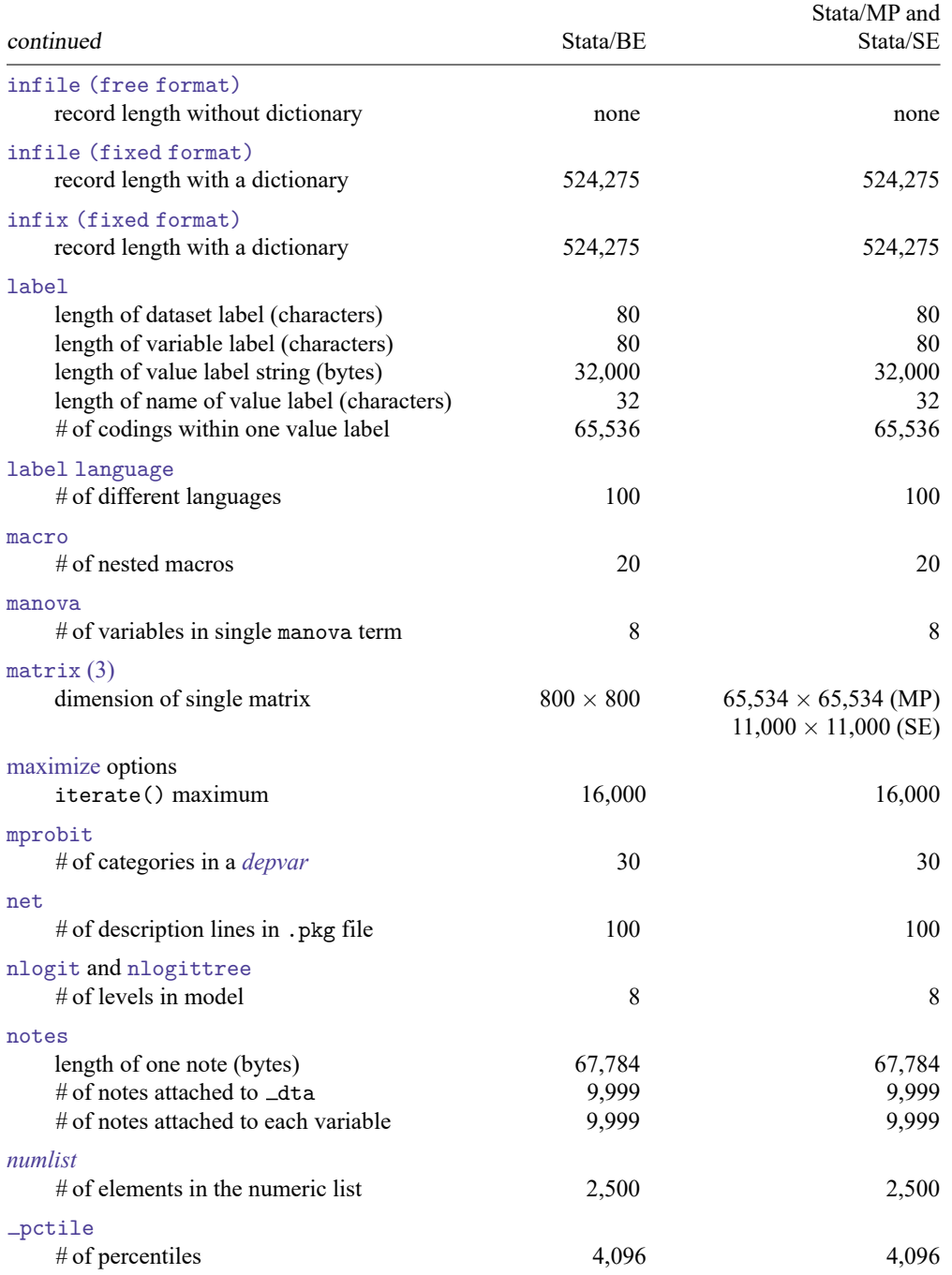

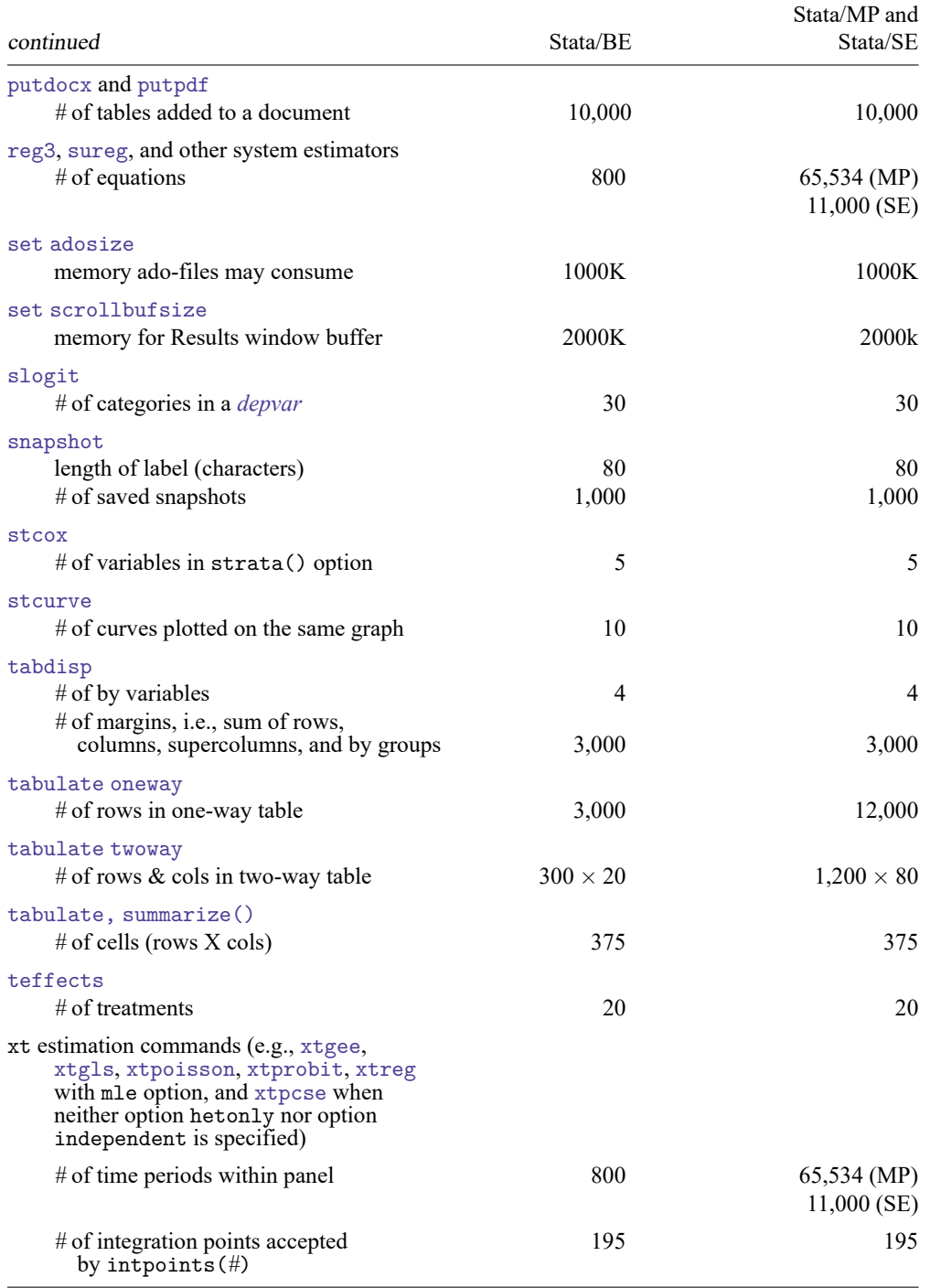

- (1) For Stata/MP, the maximum number of observations is 1,099,511,627,775, and for Stata/SE, the maximum number is 2,147,483,619. In practice, both editions are limited by memory.
- (2) The maximum length of the contents of a macro are fixed in Stata/BE and settable in Stata/SE and Stata/MP. The currently set maximum length is recorded in c(macrolen); type display c(macrolen). The maximum length can be changed with [set maxvar](https://www.stata.com/manuals/dmemory.pdf#dmemory). If you set maxvar to a larger value, the maximum length increases; if you set maxvar to a smaller value, the maximum length decreases. The relationship between them is *maximum length* =  $129 \times$  maxvar + 200.
- <span id="page-4-1"></span>(3) In Mata, matrices are limited only by the amount of memory on your computer.

#### **Determining which edition of Stata you are running**

Type

. about

<span id="page-4-0"></span>The response will be Stata/MP, Stata/SE, or Stata/BE. Other information is also shown, including your serial number. See [R] **[about](https://www.stata.com/manuals/rabout.pdf#rabout)**.

### **Also see**

- [R] **[about](https://www.stata.com/manuals/rabout.pdf#rabout)** Display information about your Stata
- [D] **[compress](https://www.stata.com/manuals/dcompress.pdf#dcompress)** Compress data in memory
- [D] **[Data types](https://www.stata.com/manuals/ddatatypes.pdf#dDatatypes)** Quick reference for data types
- [D] **[import](https://www.stata.com/manuals/dimport.pdf#dimport)** Overview of importing data into Stata
- [D] **[infile \(fixed format\)](https://www.stata.com/manuals/dinfilefixedformat.pdf#dinfile(fixedformat))** Import text data in fixed format with a dictionary
- [D] **[infile \(free format\)](https://www.stata.com/manuals/dinfilefreeformat.pdf#dinfile(freeformat))** Import unformatted text data
- [D] **[memory](https://www.stata.com/manuals/dmemory.pdf#dmemory)** Memory management
- [D] **[obs](https://www.stata.com/manuals/dobs.pdf#dobs)** Increase the number of observations in a dataset

Stata, Stata Press, and Mata are registered trademarks of StataCorp LLC. Stata and Stata Press are registered trademarks with the World Intellectual Property Organization of the United Nations. StataNow and NetCourseNow are trademarks of StataCorp LLC. Other brand and product names are registered trademarks or trademarks of their respective companies. Copyright © 1985–2025 StataCorp LLC, College Station, TX, USA. All rights reserved.

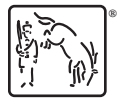

For suggested citations, see the FAQ on [citing Stata documentation.](https://www.stata.com/support/faqs/resources/citing-software-documentation-faqs/)